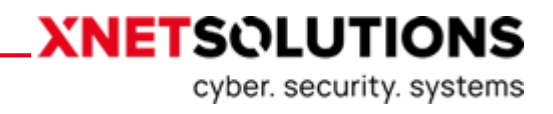

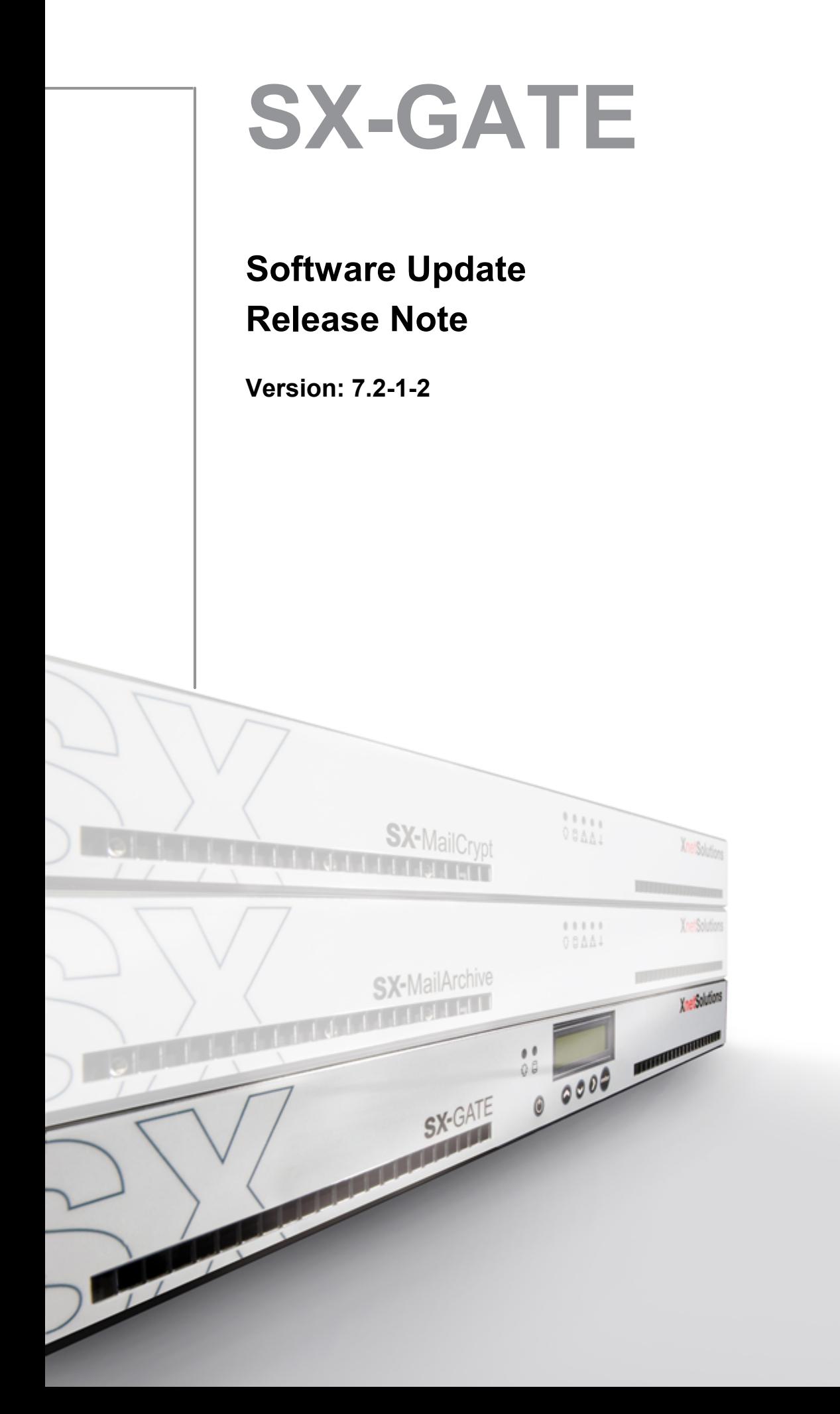

# Inhaltsverzeichnis

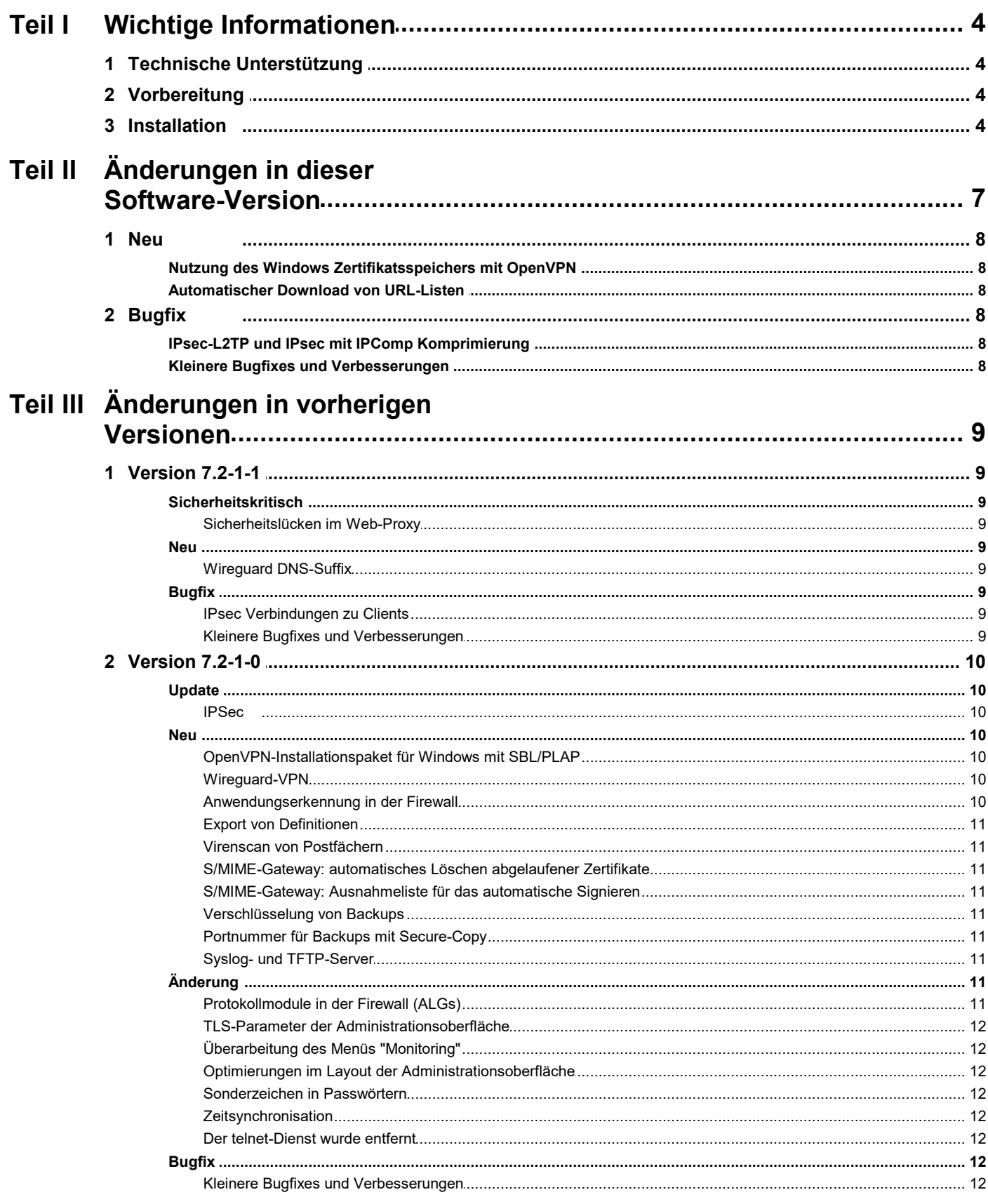

## <span id="page-3-0"></span>**1 Wichtige Informationen**

Die in dieser Release Note enthaltenen Informationen beruhen auf sorgfältiger Recherche. Dennoch läßt es sich nicht ausschließen, dass eine Information im Einzelfall unzutreffend ist. Wir bitten daher um Ihr Verständnis, wenn wir keine Gewähr für die Richtigkeit der Informationen übernehmen und jede Haftung ausschließen. Sollten Sie feststellen, dass eine Information unzutreffend ist, bitten wir um Ihre Rückmeldung.

Richten Sie Ihre Rückmeldung bitte an die folgende E-Mail Adresse: [support@xnetsolutions.de](mailto:support@xnetsolutions.de)

### <span id="page-3-1"></span>**1.1 Technische Unterstützung**

Um technische Unterstützung bei der Durchführung des Software-Updates zu erhalten, können Sie unseren technischen Support via Telefon oder E-Mail erreichen. Wenn Sie den technischen Support kontaktieren, halten Sie bitte folgende Informationen bereit:

- momentan installierte SX-GATE Software-Version
- Geräte-ID
- SX-GATE Support-IP-Adresse

Diese Informationen können Sie über die Startseite auslesen.

So erreichen Sie den technischen Support:

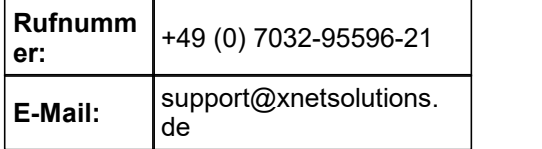

### <span id="page-3-2"></span>**1.2 Vorbereitung**

Das Update der Systemsoftware erfolgt mit einer Update-Datei, um alle notwendigen Komponenten und Subsysteme intelligent zu aktualisieren. Die aktuelle Update-Datei enthält dabei alle vorherigen Updates seit dem letzten Update auf eine Hauptversion. Die Updates sind immer in der Reihenfolge der Versionsnummerierung zu installieren.

#### **Hinweis:**

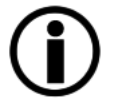

Die Folge eines unterbrochenen Update-Vorgangs könnte sein, dass Ihr SX-GATE nicht mehrt bootet. Schalten Sie das SX-GATE deshalb nicht aus oder führen einen manuellen Neustart durch, während das Update durchgeführt wird. Sollte ein Neustart notwendig sein, wird dies durch das Update automatisch durchgeführt.

### <span id="page-3-3"></span>**1.3 Installation**

Bitte beachten Sie, dass Ihr SX-GATE die erforderlichen Voraussetzungen erfüllen muss, bevor Sie dieses Software-Update Installieren.

#### **Arbeitsspeicher mindestens 2048 MB (2 GB) - optimal mindestens 4096 MB (4GB)**

Sie können die aktuelle Speicherbestückung in der Konfigurationsoberfläche **auf der Startseite** einsehen. Für alle Fragen bzgl. des Software-Updates wenden Sie sich bitte an den technischen Support.

Gehen Sie folgendermaßen vor, um ein Software-Update durchzuführen:

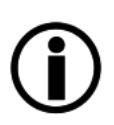

### **Hinweis:**

Erstellen Sie bitte vor dem durchführen des Software-Updates ein System-Backup, ein Benutzer-Backup und ein E-Mail-Backup.

Für das Durchführen eines Software-Updates haben Sie die folgenden Möglichkeiten:

### **Automatisches Software-Update über die SX-GATE Konfigurationsoberfläche**

Führen Sie über das Menü **»System Update«** ein interaktives Software-Update durch. Wählen Sie dazu die Option **»interaktiv (empfohlen)«** und folgen Sie den Anweisungen auf dem Bildschirm. Wählen Sie im folgenden die Schaltfläche **»Weiter«**, um das Update automatisch zu installieren. Über das Fortschreiten des Software-Updates und einen bei Bedarf erforderlichen Reboot des SX-GATE werden Sie im interaktiven Update-Log informiert.

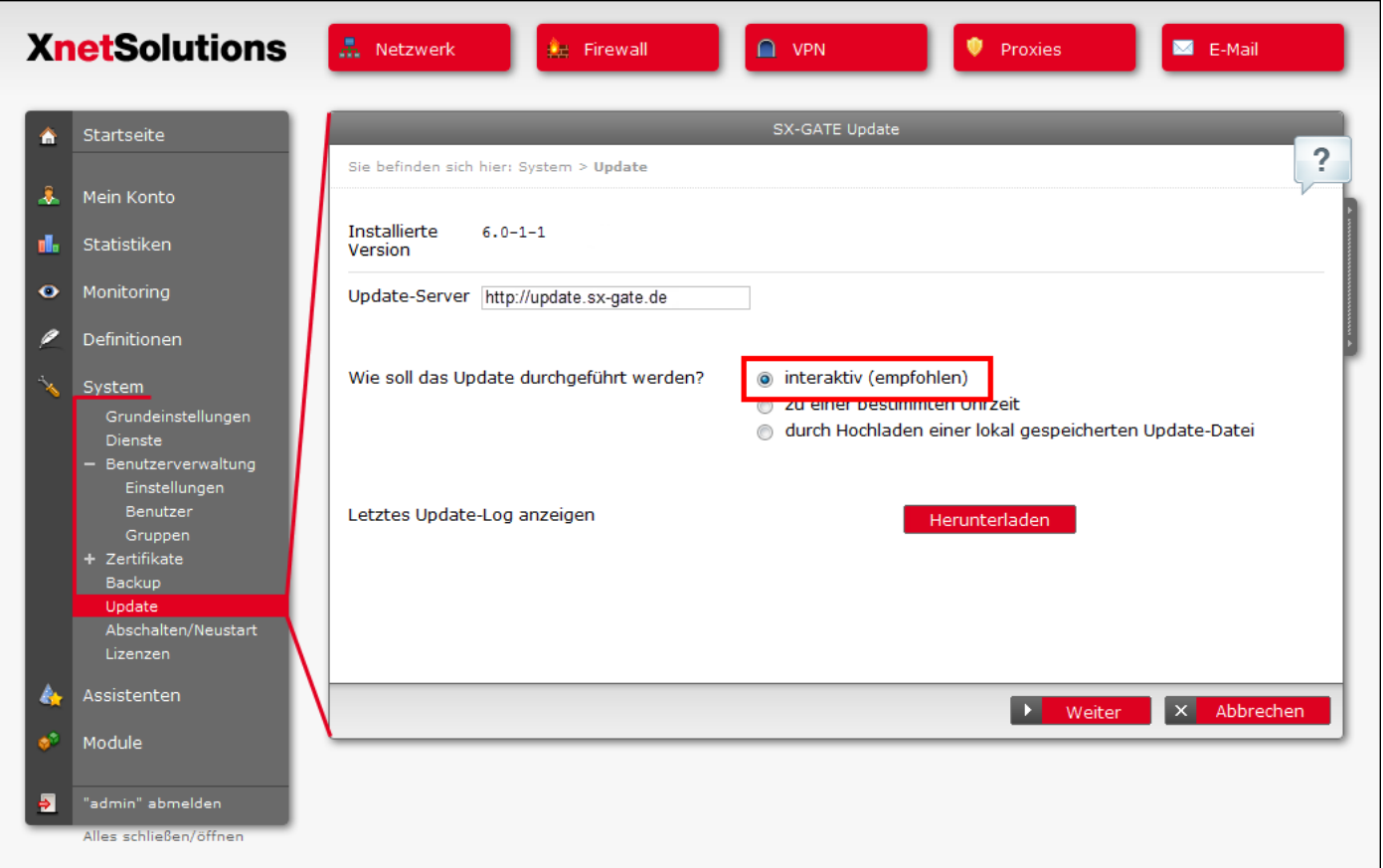

**Abbildung 1 - Menü »System Update«**

#### **Manuelles Software-Update**

Bevor Sie das Software-Update durchführen können ist es erforderlich, dass Sie das benötigte Software-Update Version 7.2-1-2 von der SX-GATE Update-Webseite herunterladen.

Die Update-Webseite erreichen Sie unter <http://www.xnetsolutions.de> Menü **»Support -> Software Updates«**.

Führen Sie über das Menü **»System Update«** ein manuelles Software- Update durch. Wählen Sie dazu die Option »durch Hochladen einer lokal gespeicherten Update-Datei« und folgenden Sie den Anweisungen auf dem Bildschirm.

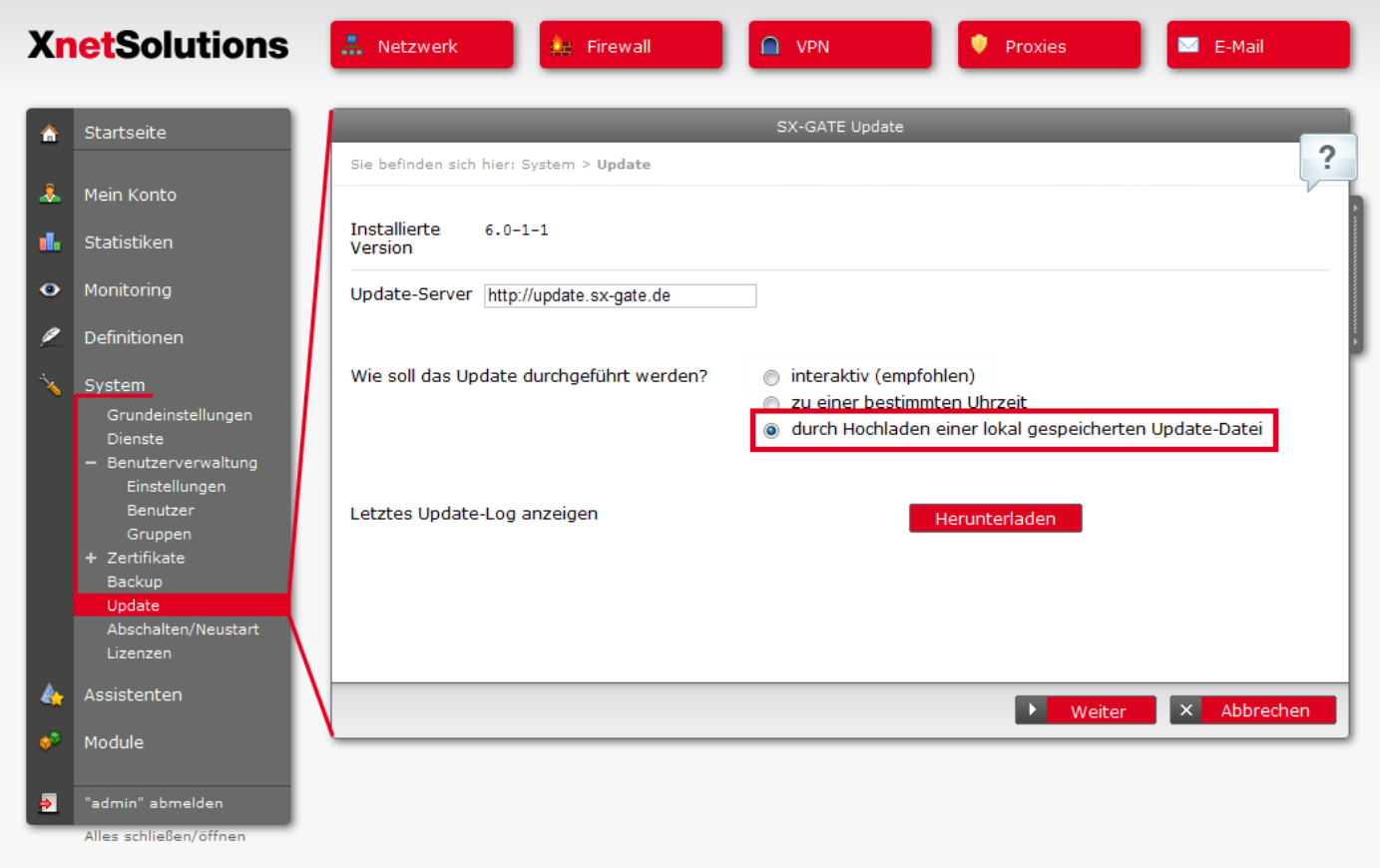

**Abbildung 2 - Menü »System Update«**

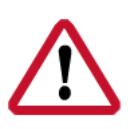

### **Wichtig:**

Der Update-Vorgang kann, je nach Größe des Updates und Leistungsfähigkeit des SX-GATE, einige Zeit in Anspruch nehmen.

## <span id="page-6-0"></span>**2 Änderungen in dieser Software-Version**

## **Neustart erforderlich**

**Nach dem Update führt das System automatisch einen oder mehrere Neustarts durch. Bitte führen Sie keinen manuellen Reboot durch! Das System kann dadurch funktionsunfähig werden.**

## **Kostenpflichtiges Update**

Sie können das Update kostenfrei herunterladen, wenn ein Software-Pflegevertrag besteht oder das Gerät erst vor kurzem gekauft wurde. Der Download ist für die entsprechenden Geräte bereits freigeschaltet. Systeme, auf die diese Voraussetzungen nicht zutreffen, werden nach dem käuflichen Erwerb des Updates freigeschaltet.

Die Zugangsdaten zum Download des Updates werden beim Interaktiven Update vom System selbständig übermittelt. Sollten Sie das Update von Hand herunterladen, so geben Sie bitte als Benutzername die Support-IP (z.B. 172.18.253.15) und als Kennwort die Geräte-ID (z.B. 473I-QN34-O@:5) des Systems ein.

### **Wichtiger Hinweis:**

Beachten Sie bitte unbedingt die Informationen zum geänderten Port der Administrations-Oberfläche sowie zum Speicherformat der Postfächer auf dem System.

### **Wichtiger Hinweis:**

Aufgrund zahlreicher Aktualisierungen dauert der Update-Vorgang deutlich länger als üblich (nach dem Download mind. 10-15 Minuten). Bitte haben Sie Geduld.

### <span id="page-7-0"></span>**2.1 Neu**

### <span id="page-7-1"></span>**2.1.1 Nutzung des Windows Zertifikatsspeichers mit OpenVPN**

Neue Varianten derWindows-Installationspakete für OpenVPN können das Schlüsselpaar im Zertifikatsspeicher von Windows ablegen. Für normale Verbindungen wird der Zertifikatsspeicher des Benutzers verwendet. Bei Paketen für PLAP/SBL (Start-before-Login) muss der Schlüssel im Zertifikatsspeicher des Computers abgelegt werden.

### <span id="page-7-2"></span>**2.1.2 Automatischer Download von URL-Listen**

Bisher konnten URL-Filter-Listen nur manuell gepflegt oder manuell importiert werden. Jetzt lassen sich auch URL- Filter-Listen anlegen, die regelmäßig URL-Listen von einem Web-Server herunterladen. Die Listen dürfen dabei ganze Domains, URLs, IP-Adressen und Suchmuster wie z.B. "example.\*" enthalten.

### <span id="page-7-3"></span>**2.2 Bugfix**

### <span id="page-7-4"></span>**2.2.1 IPsec-L2TP und IPsec mit IPComp Komprimierung**

Bei IPsec-L2TP-Verbindungen kam es bei manchen Installationen zu sporadischen Routing-Fehlern. Bei IPsec mit aktivierter Komprimierungsoption wurden einzelne Pakete fälschlicherweise von der Firewall verworfen.

### <span id="page-7-5"></span>**2.2.2 Kleinere Bugfixes und Verbesserungen**

## <span id="page-8-0"></span>**3 Änderungen in vorherigen Versionen**

### <span id="page-8-1"></span>**3.1 Version 7.2-1-1**

### <span id="page-8-2"></span>**3.1.1 Sicherheitskritisch**

### <span id="page-8-3"></span>**3.1.1.1 Sicherheitslücken im Web-Proxy**

Im Web-Proxy wurden diverse Sicherheitslücken behoben. Besonders kritisch ist die Möglichkeit für einen Angreifer eigenen Code zur Ausführung bringen, sofern Benutzeranmeldung mit Digest-Authentifizierung aktiviert ist. Über eine weitere kritische Lücke war es möglich, Anfragen oder Antworten mittels widersprüchlicher Angaben durch den Proxy zu schmuggeln.

### <span id="page-8-4"></span>**3.1.2 Neu**

### <span id="page-8-5"></span>**3.1.2.1 Wireguard DNS-Suffix**

Beim Erstellen von Wireguard-Konfigurationen für Gegenstellen lässt sich jetzt ein DNS-Suffix angeben.

### <span id="page-8-6"></span>**3.1.3 Bugfix**

#### <span id="page-8-7"></span>**3.1.3.1 IPsec Verbindungen zu Clients**

In Version 7.2-1.0 wurden Verbindungen vom Typ "Windows IKEv2" wegen eines Fehlers in der Konfiguration nicht geladen. Gleiches galt für Verbindungen vom Typ "Client", wenn IKEv2 als Protokoll ausgewählt und keine virtuelle IP konfiguriert war.

Beim Erstellen von Installationspaketen für Windows IPsec-L2TP (Powershell) wurden fälschlicherweise Installationspakete für Windows IKEv2 ausgeliefert.

#### <span id="page-8-8"></span>**3.1.3.2 Kleinere Bugfixes und Verbesserungen**

### <span id="page-9-0"></span>**3.2 Version 7.2-1-0**

### <span id="page-9-1"></span>**3.2.1 Update**

### <span id="page-9-2"></span>**3.2.1.1 IPSec**

Der IPsec-Dienst wird aktualisiert und nutzt ab sofort eine in den Linux-Kernel integrierte Schnittstelle anstelle eines eigenen Moduls.

Mit der alten IPsec-Version war es bedingt möglich, dass sich mehrere IPsec-L2TP-Clients gleichzeitig über den selben (!) NAT-Router mit dem selben VPN-Server verbinden. Dies ist in der neuen Version im Allgmeinen nicht mehr möglich. Sollten Sie auf dieses Szenario angewiesen sein, empfehlen wir den Wechsel auf IKEv2-Verbindungen oder auf OpenVPN. Das Update wird abgebrochen, sollten zu Beginn des Vorgangs mehrere IPsec-L2TP-Clients über den selben NAT-Router verbunden sein.

Ein neuer IPsec-Verbindungtyp "Windows IKEv2" soll die Migration auf IKEv2-Verbindungen erleichtern. Mittelfristig steht zu erwarten, dass die Betriebssysteme die Unterstützung von IPsec-L2TP einstellen. Leider steht bei IKEv2 jedoch noch keine kombinierte Authentifizierung aus Computerzertifikat und Benutzerlogin zur Verfügung. Für Mehrfaktor-Authentifzierung empfehlen wir den Wechsel auf OpenVPN.

Die IKEv2-Interoperabilität mit anderen Produkten wurde verbessert.

Der Status von IPsec-Verbindungen lässt sich nun auch in Form eines Docklets aufder Startseite verfolgen.

### <span id="page-9-3"></span>**3.2.2 Neu**

#### <span id="page-9-4"></span>**3.2.2.1 OpenVPN-Installationspaket für Windows mit SBL/PLAP**

Eine zusätzliche Variante des OpenVPN-Installationspakets für Windows sorgt dafür, dass unter Windows Start- Before-Login (SBL) mittels Pre-Logon-Authentication-Provider (PLAP) genutzt werden kann. Auf dem Anmeldebildschirm von Windows erscheint ein zusätzliches Icon, über das sich der VPN-Tunnel schon vorder Benutzeranmeldung aufbauen lässt. Über den VPN-Tunnel kann dann eine Windows-Benutzeranmeldung direkt an der Windows-Domäne erfolgen.

Unter Windows muss dazu OpenVPN-GUI ab Version 2.6 installiert sein. Die Absicherung des VPN-Tunnels mit Einmalpasswörtern ist möglich.

### <span id="page-9-5"></span>**3.2.2.2 Wireguard-VPN**

Mit Wireguard hält eine weitere VPN-Variante zurAnbindung von Clients und VPN-Routern Einzug. Die Authentifizierung erfolgt dabei ausschließlich über ein Public-Key-Verfahren. Eine zusätzliche Benutzerauthentifzierung oder Einmal-Passwörter sind in Wireguard nicht verfügbar.

Wir empfehlen, IPsec-Verbindungen mit Fritz!Boxen auf Wireguard umzustellen, da diese IPsec nach wie vornur mit Preshared-Key authentifizieren können. Seitens der Fritz!Box steigt dadurch zudem der Durchsatz.

#### <span id="page-9-6"></span>**3.2.2.3 Anwendungserkennung in der Firewall**

In der Firewall lässt sich jetzt eine Anwendungserkennung zuschalten. Sie analysiert die über eine Netzwerkverbindung übertragenen Daten und versucht daraus auf die zugehörige Anwendung zu schließen.

Nutzen lässt sich die Anwendungserkennung im Bandbreitenmanagement und in Firewall-Regeln (ausgenommen SNAT-Regeln). Den Einsatz in Firewall-Regeln empfehlen wir nur eingeschränkt, da eine Regel mit aktivierter Anwendungserkennung für die Analyse zunächst alle potentiell in Frage kommende Verbindungen passieren lassen muss. Die Firewall wird dadurch "löchrig", was ein gerne verschwiegener Nachteil der bei Next-Generation-Firewalls beworbenen Anwendungserkennung ist. Für HTTP und HTTPS ist bei eingehenden Verbindungen der Reverse-Proxy, bei ausgehenden Verbindungen der Web-Proxy zu bevorzugen.

Um die Anwendungserkennung zu nutzen, müssen Sie diese zunächst in den Firewall-Einstellungen aktivieren. Die erkannten Anwendungen werden dann im Firewall-Monitoring bei den Verbindungen angezeigt. Für die Nutzung im Bandbreitenmanagement und in Firewall-Regeln lässt sich im Definitionen-Menü bei den einzelnen Protokollen die zugehörige Anwendung festlegen. Bei vordefinierten Protokollen ist die Anwendungserkennung deaktiviert.

### <span id="page-10-0"></span>**3.2.2.4 Export von Definitionen**

Objekte aus den Menüs unterhalb von "Definitionen" lassen sich jetzt exportieren und auf anderen Systemen über das Backup-Menü einspielen. Das Zielsystem darf dabei jedoch keine ältere Softwareversion haben als das Quellsystem.

### <span id="page-10-1"></span>**3.2.2.5 Virenscan von Postfächern**

Wenn das System als Mail-Server mit Postfächern genutzt wird, können diese ab sofort täglich auf Viren geprüft werden. Mails mitViren, die zum Zeitpunkt des Eintreffens der Mail noch nicht vom Virenscanner erkannt wurden, werden dann im Nachhinein aussortiert. Eine E-Mail-Benachrichtigung wird in diesem Fall an den jeweiligen Benutzer und an den "admin" gesendet.

Um das System nicht zu stark zu belasten, ist der Virenscan auf neuere Mails beschränkt. Das Alter in Tagen, bis zu dem die Mails regelmäßig überprüft werden, muss konfiguriert werden.

### <span id="page-10-2"></span>**3.2.2.6 S/MIME-Gateway: automatisches Löschen abgelaufener Zertifikate**

Das S/MIME-Gateway sammelt auf Wunsch selbständig Zertifikate von Kommunikationspartnern, um Mails an diese Kommunikationspartner zukünftig automatisch zu verschlüsseln. Abgelaufene Zertifikate von Kommunikationspartnern können jetzt nach einer konfigurierbaren Zeitdauer automatisch gelöscht werden.

### <span id="page-10-3"></span>**3.2.2.7 S/MIME-Gateway: Ausnahmeliste für das automatische Signieren**

Es kann vorkommen, dass bestimmte Empfänger keine signierten Mails annehmen. Zu diesem Zweck lassen sich jetzt einzelne Empfängeraddressen oder ganze Empfängerdomains in eine Liste eintragen. Mails zu diesen Empfängern werden nicht automatisch signiert.

### <span id="page-10-4"></span>**3.2.2.8 Verschlüsselung von Backups**

Optional können die vom System erzeugten Backups nun verschlüsselt werden. Aber Vorsicht: Sollte das Kennwort zu den Backups verloren gehen, ist das Backup nutzlos!

### <span id="page-10-5"></span>**3.2.2.9 Portnummer für Backups mit Secure-Copy**

Backups mitSSH/SCP können jetzt an beliebige Ports übermittelt werden.

#### <span id="page-10-6"></span>**3.2.2.10 Syslog- und TFTP-Server**

Zur Unterstützung von aktiven Netzwerkkomponenten, die ausschließlich über flüchtigen Speicher verfügen, sind jetzt Syslog- und TFTP-Server verfügbar.

### <span id="page-10-7"></span>**3.2.3 Änderung**

#### <span id="page-10-8"></span>**3.2.3.1 Protokollmodule in der Firewall (ALGs)**

Manche Protokolle bestehen aus mehreren voneinander abhängigen Verbindungen. Für häufig benutzte gibt es in der Firewall Module, die sich um das Zuordnen und Freischalten abhängiger Verbindungen kümmern. Manchmal werden diese Module auch Application-Level-Gateways (ALGs) genannt.

Aus Sicherheitsgründen wird empfohlen, diese Module nicht grundsätzlich zu aktivieren. Besser ist es, nur die tatsächlich benötigten Module anzuschalten und - sofern möglich - die Nutzung auf einzelne Clients oder Server zu beschränken.

Das Update prüft, ob die Module für FTP, SIP, H.323, PPTP und IRC benötigt werden. Das ist der Fall, wenn entweder eine aktive Verbindung mit dem jeweiligen Modul oder eine Firewall-Regel mit den entsprechenden Ports gefunden wird. Bei FTP und SIP wird zusätzlich geprüft, ob die entsprechenden Proxy-Dienste aktiviert sind. Das entsprechende Modul wird dann für die Kommunikation mit beliebigen IP-Addressen aktiviert. In den Firewall-Einstellungen lässt sich die Konfiguration dann weiter anpassen.

Bei Neugeräten sind in der Grundkonfiguration zukünftig alle Module deaktiviert.

#### <span id="page-11-0"></span>**3.2.3.2 TLS-Parameter der Administrationsoberfläche**

Die Administrationsoberfläche kann ab sofort nicht mehr mit veralteten Browsern aufgerufen werden. Die Unterstützung von TLS1.0, TLS1.1, 3DES und SHA1 wurde deaktiviert.

### <span id="page-11-1"></span>**3.2.3.3 Überarbeitung des Menüs "Monitoring"**

Bei den Untermenüs "Log-Dateien > Einstellungen" und "Netzwerk > SNMP" handelte es sich um Konfigurationsmenüs. Konsequenterweise wurden die Menüs daher in das Hauptmenü "Module" verschoben. Die neuen Untermenüs haben dort die Titel "SNMP-Server" und "Logging".

Die zweite Menüebene des Menüs "Monitoring > Netzwerk" wurde vollständig aufgelöst. Die neuen Menüpunkte "Werkzeuge", "Netzwerk", "VPN", "Firewall" und "DHCP" finden Sie nun direkt unter "Monitoring".

Der Bereich "Monitoring" in den thematisch gegliederten Menüs am oberen Rand der Administrationsoberfläche wurde entsprechend angepasst und um direkte Links aufzugehörige Log-Dateien erweitert. Im VPN-Menü wurde Wireguard ergänzt.

### <span id="page-11-2"></span>**3.2.3.4 Optimierungen im Layout der Administrationsoberfläche**

#### <span id="page-11-3"></span>**3.2.3.5 Sonderzeichen in Passwörtern**

Beim Setzen oder Ändern von Passwörtern über die Administrationsoberfläche werden enthaltene Sonderzeichen wie z.B. Umlaute zukünftig in UTF-8-Kodierung weiterverarbeitet. Alle aktuellen Browser und die Mehrheit sonstiger Clients arbeitet ebenfalls mitUTF-8. Einzelne Clients und Protokolle können aber nach wie vornicht damit umgehen, so dass die Nutzung solcher Sonderzeichen nicht empfohlen wird.

### <span id="page-11-4"></span>**3.2.3.6 Zeitsynchronisation**

Die Zeitsynchronisation findet nun ausschließlich über NTP statt. Die Routinen wurden überarbeitet, um insbesondere beim Neustartdes Systems sicherzustellen, dass die Systemzeit korrekt ist.

#### <span id="page-11-5"></span>**3.2.3.7 Der telnet-Dienst wurde entfernt**

<span id="page-11-6"></span>**3.2.4 Bugfix**

#### <span id="page-11-7"></span>**3.2.4.1 Kleinere Bugfixes und Verbesserungen**

### **Testmöglichkeit**

Überzeugen Sie sich zwei Wochen lang von unseren Produkten und Leistungen – ganz ohne Verpflichtung und völlig kostenfrei.

### **Kompetente Beratung**

Oft ist die gewünschte Lösung einfacher und effizienter zu realisieren als erwartet. Sprechen Sie mit uns über Ihre Anforderungen. Gemeinsam finden wir den richtigen Weg.

### **Erreichbarkeit**

Ihren persönlichen Ansprechpartner erreichen Sie ohne Umwege über seine direkte Durchwahl.

### **Vorabaustausch**

Im Falle einer Störung senden wir Ihnen umgehend vorab ein vorinstalliertes und voll funktionstüchtiges Gerät zu.

### **Hotline**

Bei allen technischen Fragen können Sie sich auf ein erfahrenes Support-Team verlassen.

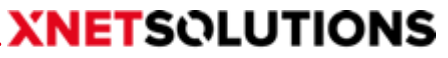

cyber. security. systems

Benzstraße 32, 71083 Herrenberg/Germany Telefon +49 (0) 7032 955 96-0 Telefax +49 (0) 7032 955 96-25 info@xnetsolutions.de www.xnetsolutions.de